# Graphics Performance Analyzers 2016 R1 Release Notes

Thank you for choosing the Intel® Graphics Performance Analyzers (Intel® GPA), available as a standalone product and as part of Intel® System Studio.

# **Contents**

[Introduction](#page-0-0) [What's New](#page-0-1) [System Requirements and Supported Platforms](#page-2-0) [Installation Notes](#page-4-0) [Technical Support and Troubleshooting](#page-5-0) [Known Issues and Limitations](#page-5-1) [Legal Information](http://software.intel.com/en-us/articles/gpa-legal-information)

# <span id="page-0-0"></span>**Introduction**

Intel® GPA provides tools for graphics analysis and optimization that can help you make games and other graphics-intensive applications run even faster. The tools support the platforms based on the latest generations of Intel® Core™ and Intel Atom™ processor families, for applications developed for Windows\*, Android\*, or Ubuntu\* OS.

Intel® GPA provides a common and integrated user interface for collecting performance data. Using them, you can quickly see performance opportunities in your application, saving your time and getting your product to market faster.

For detailed information and assistance in using the product, refer to the following online resources:

- [Home Page](http://www.intel.com/software/gpa) view detailed information about the tool, including links to training and support resources, as well as videos on the product to help you get started quickly.
- [Getting Started](https://software.intel.com/en-us/gpa_getting_started) get the main features overview and learn how to start using the tools on different host systems.
- [Training and Documentation](https://software.intel.com/en-us/gpa-support/training) learn at your level with Getting Started guides, videos and tutorials.
- [Online Help for Windows\\* OS Host](http://software.intel.com/en-us/articles/intel-gpa-online-help-win) get details on how to analyze Windows\* OS and Android\* applications from a Windows\* OS system.
- [Online Help for OS\\* X Host](http://software.intel.com/en-us/articles/intel-gpa-online-help-osx) get details on how to analyze Android\* applications from an OS\* X system.
- [Online Help for Ubuntu\\* OS Host](http://software.intel.com/en-us/articles/intel-gpa-online-help-ubuntu) get details on how to analyze Android\* or Ubuntu\* applications from an Ubuntu\* OS system.
- [Knowledge Base articles](https://software.intel.com/en-us/gpa-support) explore a list of useful technical articles, including tips & tricks and workarounds to help you get the most out of the product.
- [Support Forum](http://software.intel.com/en-us/forums/intel-graphics-performance-analyzers) report issues and get help with using Intel® GPA.
- [Frequently Asked Questions](http://software.intel.com/en-us/articles/gpa-faq) see the list of frequently asked questions about Intel® GPA.

# <span id="page-0-1"></span>What's New

Intel® GPA 2016 R1 offers the following new features:

### **New Features for Analyzing All Graphics APIs**

#### *All Tools:*

- Intel GPA now stores all captured frames, traces and other important files in a single *GPA* folder under *Documents* on Windows, or *Home* on Ubuntu/OS X, irrespective of the product version. Now you do not need to repeatedly copy files and change settings each time Intel GPA is updated.
- Graphics Frame Analyzer tools got renamed. If you would like to profile Microsoft DirectX\* 9, 10, 11 frames, you should use "*Graphics Frame Analyzer (DirectX 9,10,11)*" tool. In case you need to profile OpenGL\*, OpenGL ES or DirectX 12 applications, use "*Graphics Frame Analyzer*".

### *Graphics Frame Analyzer:*

- Frames filtering by graphics API was implemented in the Open Frame Capture dialog box.
- CSV export file with metrics now contains API call names.
- Ergs selection history and Export geometry was implemented.
- Ability to enable/disable auto-scaling for Y axis on the Bar chart was added.

### **New Features for Analyzing Microsoft DirectX\* Applications**

### *Alpha-Level Support for Microsoft DirectX\* 12:*

Intel GPA now provides alpha-level support for DirectX\* 12 application profiling. This version has limited profiling and debug capabilities and might work unstable on some workloads. You can find more details regarding the supported features below.

#### *Graphics Frame Analyzer:*

The following debug and profiling capabilities are available for DirectX 12 frame analysis:

- Detailed GPU hardware metrics for Intel® graphics. For third-party GPUs, GPU Duration and graphics pipeline statistics metrics are available.
- Hierarchical GPU-order API Log with command lists.
- The following resources are available:
	- DirectX States in read-only mode, Geometry, HLSL and IL Assembly shader code
	- Static and dynamic textures, including compressed texture formats
	- Color, Depth and Depth-Stencil render targets
- Simple Pixel Shader, Disable Erg(s) performance experiments.
- Highlighting and Disable draw calls visual experiments.
- Grouping by Command List in the Bar Chart.
- HSLS shader viewer with code highlighter, code formatter and pre-processor.
- Histogram with range selector for textures and render targets.

**Note:** System memory consumption is expected to be high in this release at both time of capture and during playback. Needed memory is related to workload and frame complexity and varies greatly. 8GB is minimum, 16GB is recommended, with some workloads requiring more.

**Note:** Due to the complexities of the DirectX 12 API, it is not guaranteed that a capture generated from a workload running on a given GPU will successfully playback on a different GPU. Transferring a frame capture between different GPUs may result in player/driver instability.

#### *System Analyzer:*

The following debug and profiling capabilities are available for analyzing DirectX 12 workloads:

- Time-based GPU metrics for Intel graphics, CPU metrics, Media and Power metrics.
- **Note:** As Intel GPA System Analyzer and System Analyzer HUD provide system-wide time-based metrics, make sure that only one graphics application is running on your target system at the time of the analysis. Otherwise, the results may be inaccurate.
- System Analyzer HUD includes support for hotkeys, the same set of metrics as in System Analyzer, messages and settings.
- Frame and trace capture. **Note:** In order to capture DirectX 12 application frames, enable the **Force DirectX12 injection** option in the Graphics Monitor **Preferences** dialog box.

#### *Platform Analyzer:*

• Platform Analyzer can now display DirectX 12 API calls.

#### *Graphics Monitor:*

• Support for capture frame/trace triggers is available for DirectX 12 applications. **Note:** Pause and Terminate Application Tigger actions are not yet supported for DirectX 12 applications.

# **New Features for Analyzing OpenGL/OpenGL ES\* Applications**

### *All tools:*

- Implemented support for GL\_OES\_EGL\_image and GL\_OES\_EGL\_image\_external extensions.
- Enabled support for GPU hardware metrics in System Analyzer and Graphics Frame Analyzer on the 6th Generation Intel® Core™ Processors for Ubuntu\* targets.

### *Graphics Frame Analyzer:*

- Revert all experiments was implemented.
- Several OpenGL API calls (e.g. glTexImage2D, glReadPixels, glCopyTexImage2D, etc.) are now represented as ergs, which allows measuring GPU metrics for them and see the used input and output.
- OpenGL and OpenGL ES constants representation in API log was improved.
- Resource History was implemented. When you select a particular texture or program in the Resource viewer, colored markers appear in the bar chart, indicating the ergs where these resources are used. The color of these markers corresponds to the type of the resource: input, execution, or output.
- Remote profiling for Ubuntu targets is now available.

# *System Analyzer:*

Implemented Vsync override for Android and Ubuntu targets.

• Implemented System View for Ubuntu targets.

#### *Command-Line Tools:*

• The *qpa\_console\_client* command-line tool is now included into the distribution package and can be used for profiling Ubuntu targets.

#### **Documentation Updates**

Documented all newly added product features.

# <span id="page-2-0"></span>System Requirements and Supported Platforms

The minimum system requirements are:

- **Host Processor:** Intel® Core™ Processor  $\bullet$
- **Target Processor**: see the list of supported Windows and Android devices below  $\bullet$
- **System Memory:** 8GB RAM  $\bullet$
- **Video Memory:** 512MB RAM
- **Minimum display resolution for client system:** 1280x1024  $\bullet$
- **Disk Space:** 300MB for minimal product installation  $\bullet$

Direct installation of Intel® GPA on 32-bit Windows\* systems is not supported. However, if you need to analyze an application on a 32-bit Windows\* target system, you can use the following workaround:

- 1. Copy the 32-bit \*.msi installer distributed with the 64-bit installation from your analysis system to the target system.
- 2. Run the installer on the target system to install System Analyzer and Graphics Monitor.
- 3. Start the Graphics Monitor and the target application on the 32-bit system and connect to it from the 64-bit host system.

### For details, see the [Running System Analyzer on a Windows\\* 32-bit System](https://software.intel.com/en-us/articles/running-intel-gpa-tools-on-a-windows-32-bit-system) article.

The table below shows platforms and applications supported by Intel® GPA 2016 R1.

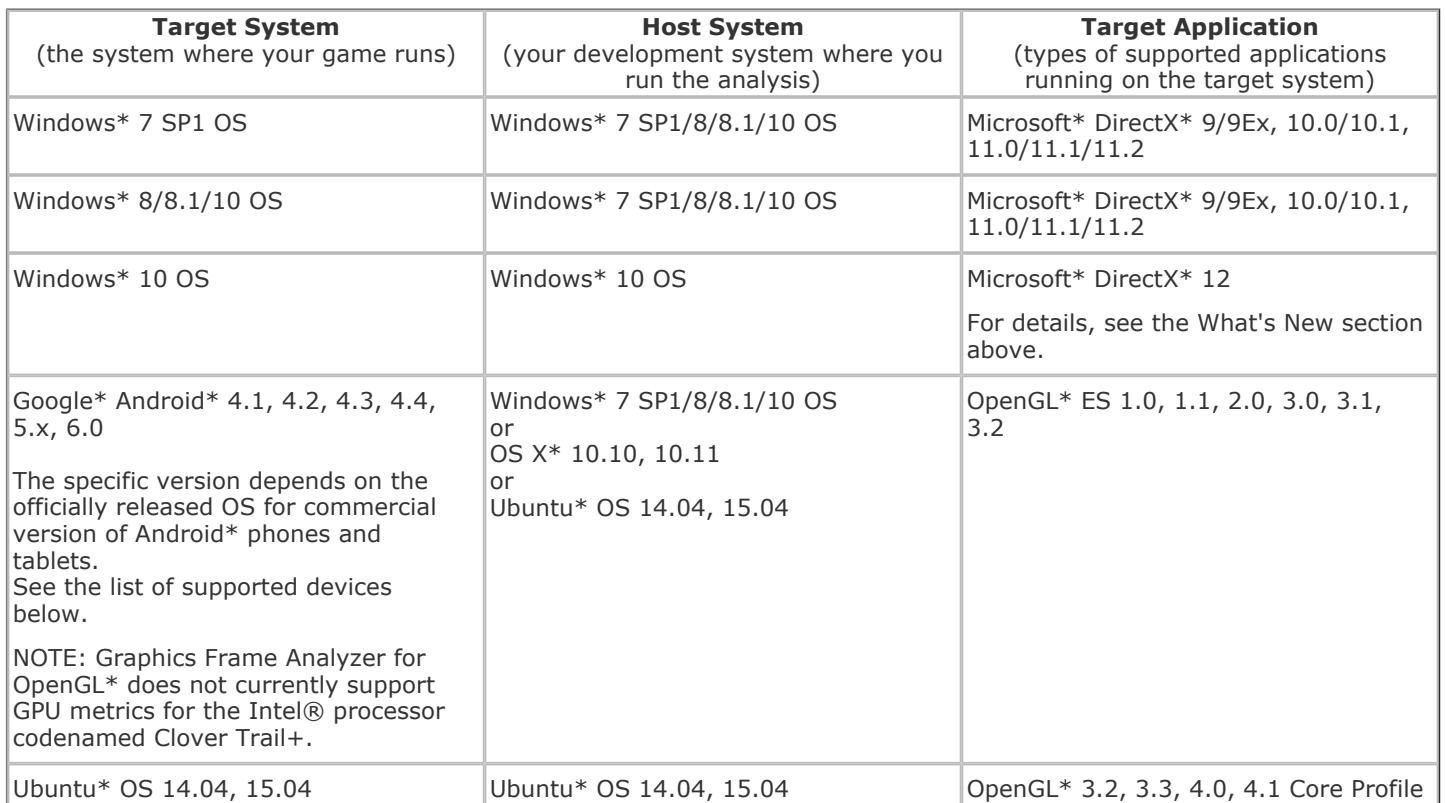

Intel® GPA does not support the following Windows\* OS configurations: all server editions, Windows\* 8 RT, or Windows\* 7 starter kit.

For details about the tools availability for your host/target system configuration, please see [this article](https://software.intel.com/en-us/articles/intel-gpa-2012-r4-which-version-should-i-download-and-install).

### **Supported Windows\* OS Graphics Devices**

Intel® GPA supports the following graphics devices as targets for analyzing Windows\* OS workloads. All these targets have enhanced metric support:

- Intel HD Graphics 2500/4000 (3rd Generation Intel® Core™ Processors)  $\bullet$
- Intel HD Graphics 4200/4400/4600/5000 (4th Generation Intel® Core™ Processors)  $\bullet$
- Intel Iris™ Graphics 5100 (4th Generation Intel® Core™ Processors)  $\bullet$
- Intel Iris™ Pro Graphics 5200 (4th Generation Intel® Core™ Processors)  $\bullet$
- Intel HD Graphics 5300 for Intel® Core™ M Processors  $\bullet$
- Intel HD Graphics 5500 for 5th Generation Intel® Core™ Processors  $\bullet$
- Intel HD Graphics 6000 for 5th Generation Intel® Core™ Processors  $\bullet$
- Intel Iris Graphics 6100 for 5th Generation Intel® Core™ Processors
- Intel HD Graphics for Intel® Pentium® Processor N3700 and Intel® Celeron® Processors N3000/N3050/N3150  $\bullet$
- Intel HD Graphics 530 for 6th Generation Intel® Core™ Processors  $\bullet$
- Intel HD Graphics 515 for Intel® Core™ M Processors  $\bullet$

Although the tools may appear to work with other graphics devices, these devices are unsupported. Some features and metrics may not be available on unsupported platforms. If you run into in an issue when using the tools with any supported configuration, please report this issue through the [Support Forum](http://software.intel.com/en-us/forums/intel-graphics-performance-analyzers).

#### **Driver Requirements for Intel HD Graphics**

When running Intel® GPA on platforms with supported Intel HD Graphics, the tools require the latest graphics drivers for proper operation. You may download and install the latest graphics drivers from <http://downloadcenter.intel.com/>.

Intel® GPA inspects your current driver version and notify you if your driver is out-of-date.

### **Supported Devices Based on Intel® Atom™ Processor**

Intel® GPA supports the following devices based on Intel Atom processor:

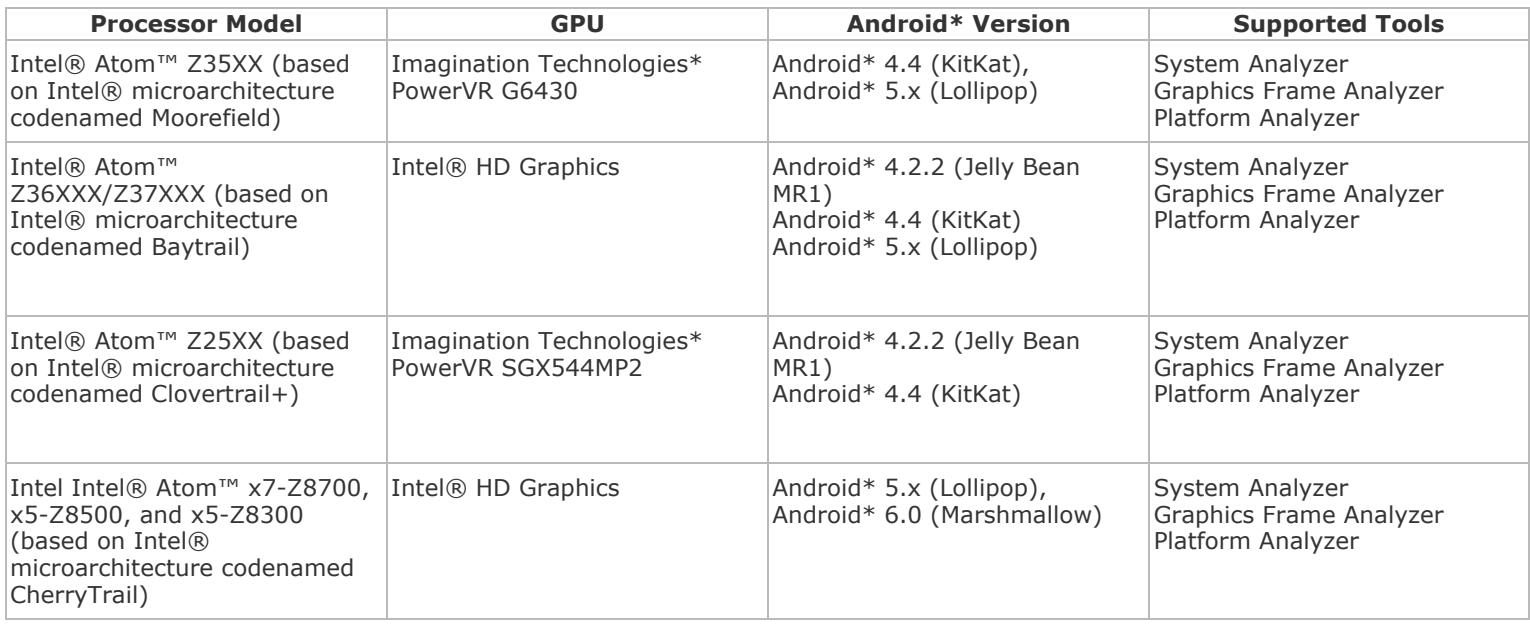

#### **Supported ARM\*-Based Devices**

The following devices are supported with Intel® GPA:

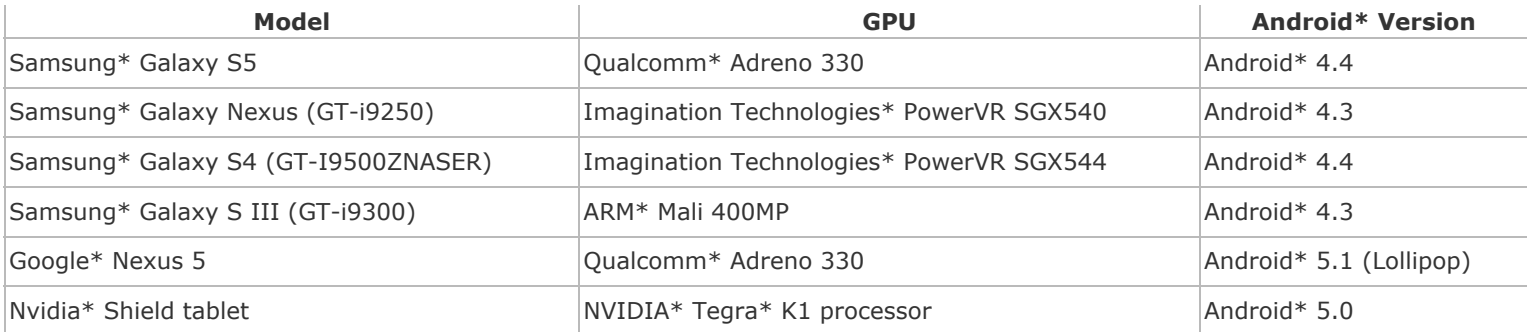

Your system configuration should satisfy the following requirements:

- Your ARM\*-based device is running Android\* 4.0, 4.1, 4.2, 4.3, 4.4, 5.0, or 5.1.
- Your host system is 64-bit and is running Windows\* 7 SP1/8/8.1/10 OS
- Your Android\* application uses OpenGL\* ES 1.0, 1.1, 2.0, 3.0, 3.1, or 3.2

For support level details for ARM\*-based devices, see [this article](https://software.intel.com/en-us/articles/gpa-for-arm).

#### **Supported Ubuntu\* OS Graphics Devices**

Intel® GPA support the following graphics devices as targets for analyzing Ubuntu\* OS workloads. All these targets have enhanced metric support:

- 4th Generation Intel® Core™ Processors
- 5th Generation Intel® Core™ Processors
- 6th Generation Intel® Core™ Processors

Although the tools may appear to work with other graphics devices, these devices are unsupported. Some features and metrics may not be available on unsupported platforms. If you run into in an issue when using the tools with any supported configuration, please report this issue through the [Support Forum](http://software.intel.com/en-us/forums/intel-graphics-performance-analyzers).

# <span id="page-4-0"></span>Installation Notes

#### **Installing Intel® GPA**

Download and install the Intel® GPA installer from the [Intel GPA Home Page](https://software.intel.com/en-us/gpa).

#### **Installing Intel® GPA on Windows\* OS Target and Host Systems**

To install the tools on Windows\* OS, download the \*.msi package from the [Intel GPA Home Page](https://software.intel.com/en-us/gpa) and run the installer file.

The following prerequisites should be installed before you run the installer:

- Microsoft DirectX\* Runtime June 2010
- Microsoft .NET 4.0 (via redirection to an external web site for download and installation)  $\bullet$

If you use the product in a host/target configuration, install Intel® GPA on both systems. For more information on the host/target configuration, refer to [Best Practices.](https://software.intel.com/en-us/node/597174)

For details on how to set up an Android\* device for analysis with Intel® GPA, see [Configuring Target and Analysis Systems](https://software.intel.com/en-us/node/597239).

### **Installing Intel® GPA on Ubuntu\* OS Host System**

To install Intel® GPA on Ubuntu\* OS:

- 1. Make sure that the sharutils package is installed on your host system.
- 2. Change file permissions by running the command chmod  $755$  intel-gpa  $16.1$  x64.deb.shar
- 3. Execute the .shar file by running the command ./intel-gpa 16.1 x64.deb.shar
- 4. Read the end-user license agreement (EULA), and if you agree to the terms and conditions of the EULA, enter Y to accept the agreement.
- 5. Double-click the extracted . deb package to install it using the Ubuntu\* OS package manager.

**NOTE:** You do not need to explicitly install Intel® GPA on the Android\* target device since the tools automatically install the necessary files on the target device when you run System Analyzer. For details on how to set up an Android\* device for analysis with Intel® GPA, see [Configuring Target and Analysis Systems](https://software.intel.com/en-us/node/603232).

## **Installing Intel® GPA on OS X\* Client Platform**

To install the tools on OS X\*, download the .pkg package and run the installer.

**NOTE:** You do not need to explicitly install Intel® GPA on the Android\* target device since the tools automatically install the necessary files on the target device when you run the System Analyzer. For details on how to set up an Android\* device for analysis with Intel® GPA, see [Configuring Target and Analysis Systems](https://software.intel.com/en-us/node/594566).

# <span id="page-5-0"></span>Technical Support and Troubleshooting

For technical support, including answers to questions not addressed in the installed product, visit the [Support Forum](http://software.intel.com/en-us/forums/intel-graphics-performance-analyzers/).

You can find other useful support information in the [Frequently Asked Questions](http://software.intel.com/en-us/articles/gpa-faq/) and [Knowledge Base articles](https://software.intel.com/en-us/gpa-support).

### **Troubleshooting Android\* Connection Problems**

If the target device does not appear when the "adb devices" command is executed on the client system, do the following:

- 1. Disconnect the device
- 2. Execute "adb kill-server"
- 3. Reconnect the device
- 4. Run "adb devices"

If these steps do not help, restart the system and then run "adb devices" again. You may also need to consult product documentation for your device to see if a custom USB driver needs to be installed on devices based on Intel architecture and third-party ARM\*-based devices.

# <span id="page-5-1"></span>Known Issues and Limitations

#### **General**

- Intel® GPA uses sophisticated techniques for analyzing graphics performance which may conflict with third-party performance analyzers. Therefore, ensure that other performance analyzers are disabled prior to running any of these tools. For third-party graphics, consult the vendor's website.
- Intel® GPA does not support use of Remote Desktop Connection.
- Graphics Frame Analyzer (DirectX\* 9,10,11) runs best on systems with a minimum of 4GB of physical memory. Additionally, consider running the Graphics Frame Analyzer (DirectX\* 9,10,11) in a networked configuration (the server is your target graphics device, and the client running the Graphics Frame Analyzer is a 64-bit OS with at least 8GB of memory).
- On 64-bit operating systems with less than 8GB of memory, warning messages, parse errors, very long load times, or other issues may occur when loading a large or complex frame capture file.

### **Analyzing Android\* Workloads**

- Graphics Frame Analyzer does not currently support viewing all OpenGL/OpenGL ES\* texture formats.
- Intel® GPA provides limited support for analyzing browser workloads on Android\*. You can view metrics in the System Analyzer, but the tools do not support creating or viewing frame capture files or trace capture files for browser workloads. Attempting to create or view these files may result in incorrect results or program crashes.
- Intel® GPA may fail to analyze OpenGL\* multi-context games.
- If you want to profile Android\* workloads from an OS X\* system, make sure to install Platform Analyzer. If you choose not to install Platform Analyzer, you are recommended to disable tracing support in System Analyzer. Press Crtl+F1 in the System Analyzer Connection window and deselect the "Enable tracing on Android devices" checkbox.

### **Analyzing Windows\* OS Workloads**

- Windows 10 Universal Windows Platform (UWP) apps are currently not supported.
- To ensure accurate measurements on platforms based on Intel® HD Graphics, profile your application in the full-screen mode. If windowed mode is required, make sure only your application is running. Intel® GPA does not support profiling multiple applications simultaneously.
- For best results when analyzing frame or trace capture files on the same system where you run your game, follow these steps:
	- Run your game and capture a frame or trace file.
	- Shut down your game and other non-essential applications.

Launch the Intel® GPA.

- To run Intel® GPA on hybrid graphics solutions (a combination of Intel Processor Graphics and third-party discrete graphics), you must first disable one of the graphics solutions.
- Secure Boot, also known as Trusted Boot, is a security feature in Windows\* 8 enabled in BIOS settings which can cause unpredictable behavior when the **"Auto-detect launched applications"** option is enabled in Graphics Monitor Preferences. Disable Secure Boot in the BIOS to use the auto-detection feature for analyzing application performance with Intel® GPA. The current version of the tools can now detect Secure Boot, and will warn you of this situation.
- To view the full metric set with the tools for Intel Processor Graphics on systems with one or more third-party graphics device(s) and platforms based on Intel® HD Graphics, ensure that Intel is the preferred graphics processor. You can set this in the Control Panel application for the third-party hardware. Applications running under Graphics Monitor and a thirdparty device show GPU metrics on DirectX\* 9 as initialized to 0 and on DirectX\* 10/11 as unavailable.
- When using the Intel® GPA, disable the screen saver and power management features on the target system running the Graphics Monitor — the Screen Saver interferes with the quality of the metrics data being collected. In addition, if the target system is locked (which may happen when a Screen Saver starts), the connection from the host system to the target system will be terminated.
- Intel® GPA does not support frame capture or analysis for:
	- applications that execute on the Debug D3D runtime system
	- applications that use the Reference D3D Device
- System Analyzer HUD may not operate properly when applications use copy-protection, anti-debugging mechanisms, or non-standard encrypted launching schemes.
- Intel® GPA provides analysis functionality by inserting itself between your application and Microsoft DirectX\*. Therefore, the tools may not work correctly with certain applications which themselves hook or intercept DirectX\* APIs or interfaces.
- Intel® GPA does not support Windows\* 8 OS Store Applications where the graphics API uses compositing techniques such as HTML5 or XAML interop. Only traditional DirectX\* rendering is supported.
- In some cases, the Overview tab in Graphics Frame Analyzer (DirectX\* 9,10,11) can present GPU Duration values higher than Frame Duration values measured during game run time. This could be a result of Graphics Frame Analyzer (DirectX\* 9,10,11) playing the captured frame back in off-screen mode which can be slower than on-screen rendering done in the game.

To make playback run on-screen use this registry setting on the target system:

HKEY\_CURRENT\_USER\Software\Intel\GPA\16.1\ForceOnScreenPlaybackForRemoteFA = 1 and connect to the target with Graphics Frame Analyzer (DirectX\* 9,10,11) running on a separate host. If these requirements are met, the playback will run in off-screen mode on the target. If the frame was captured from the full-screen game, but playback renders it in a windowed mode, then try to press Alt+Enter on the target to switch playback to full-screen mode.

- Frame capture using Graphics Monitor runs best on 64-bit operating systems with a minimum of 4GB of physical memory. On 32-bit operating systems (or 64-bit operating systems with <4GB of memory), out of memory or capture failed messages can occur.
- A defect in the Unity\* 4 Integration with Oculus PC SDK ver. 0.5 prevents proper capture in Unity VR titles. Only Oculus\* hardware is verified. Other VR devices might work but have not been tested.

# **Analyzing Ubuntu\* Workloads**

- Tracing functionality is currently not supported for Ubuntu\* targets.
- GPU metrics for Ubuntu\* targets are available on Intel HD Graphics 2500/4000 platforms only.
- When analyzing frames for Unigine Heaven\* and Valley\* benchmarks on systems with 4th Generation Intel Core™ Processors, edit /etc/drirc configuration file to set the flags for the local player to the exact values that Unigine uses for this application. For example:

```
<application name="" executable="glesplayer">
```

```
 <option name="force_glsl_extensions_warn" value="true" />
<option name="disable_blend_func_extended" value="true" />
<option name="force_glsl_version" value="130" />
<option name="disable_shader_bit_encoding" value="true" />
<option name="allow_glsl_extension_directive_midshader" value="true" />
```

```
</application>
```
Otherwise, Graphics Frame Analyzer may fail to play the frame correctly.

\*\* Disclaimer: Intel disclaims all liability regarding rooting of devices. Users should consult the applicable laws and regulations and proceed with caution. Rooting may or may not void any warranty applicable to your devices.

**\*Other names and brands may be claimed as the property of others.**

\*\* Disclaimer: Intel disclaims all liability regarding rooting of devices. Users should consult the applicable laws and regulations and proceed with caution. Rooting may or may not void any warranty applicable to your devices.